# **Bauanleitung: Digitalumrüstung BR 106 /V60 Tillig/Jatt**

**Übersicht der Teile:**

- 1 Hauptplatine
- 2 Frontplatinen
- 1 Buchsenleisten 6 polig 1,27mm Raster
- 6 SMD LED 0603 WarmWeiß
- 4 SMD LED 0603 rot
- 2 SMD Widerstand 1206 2 kOhm
- 2 SMD Widerstand 1206 8,2 kOhm
- 2 SMD Widerstand 1206 10,0 kOhm
- 1 BAT (Doppeldiode)
- 1 mm Acrylstab (2 cm lang)

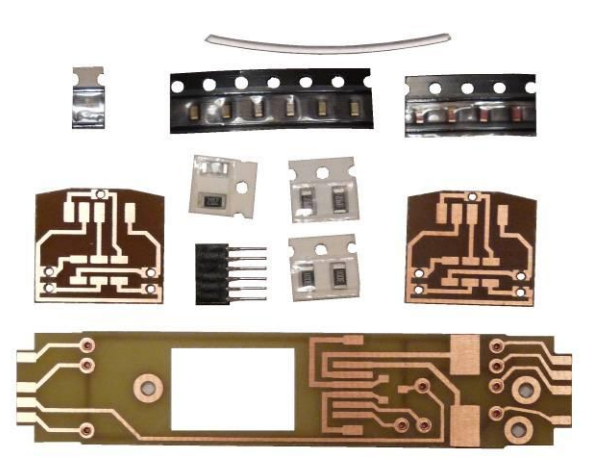

## **Einführung:**

Bitte beachten Sie bei der Montage die Hinweise des Herstellers zum Öffnen der Lok. Sollte es Rückfragen geben, wenden Sie sich einfach telefonisch oder per Mail an uns, wir helfen Ihnen natürlich gerne.

Wir können keine Haftung für unsachgemäße Öffnung der Lok und den unsachgemäßen Einbau der Kit's übernehmen. Dies gilt auch für Arbeiten beim Umgang mit dem Digitaldecoder sowie dessen Folgen. Achten Sie unbedingt auf eine statische Entladung, bevor Sie den Decoder berühren. Bitte lesen sie sich erst die gesamte Anleitung durch, bevor Sie mit dem Umbau beginnen.

# **Zusammenbau der Leiterplatte:**

Kunden, die den vormontierten Bausatz erworben haben, können diese Kapitel überspringen und im Kapitel "Einbau in die Lok" weiter lesen.

Werkzeuge die benötigt werden:

- kleiner Seitenschneider, kleine Spitzzange
- verschiedene Schraubendreher
- Lötkolben 15W-60W mit schlanker Spitze (bleistiftspitz), Elektroniklötzinn 0,5mm – 1mm
- Pinzette
- Klebeband, Gummiring
- Glasfaserpinsel
- 2-Komponenten-Kleber
- Durchgangsprüfgerät.

#### *Digitalzentrale*  **Kompetenz in digitaler Modelleisenbahnsteuerung und mehr....**

**Anschluss Rangierlicht (Anschluss für die Funktionen 3+4 des Decoders):**

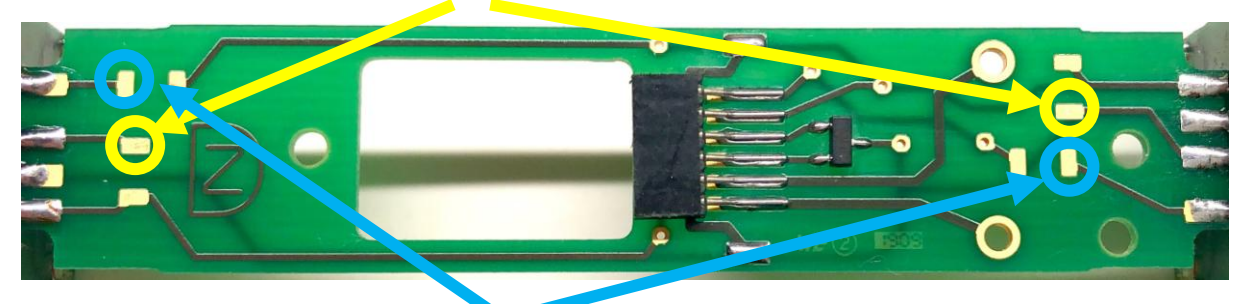

**Anschluss Schlußlicht (Anschluss für die Funktionen 5+6 des Decoders):**

#### *Programmierung (am Beispiel von Zimo MX617):*

Dis gilt eben nur für den ZIMO MX617, andere Decoder haben andere Funktionen, hier müssen sie zwingend die entsprechende Anleitung lesen !!!!

#### **Lichtfunktion Spitzenlicht (F0 bzw. Licht):**

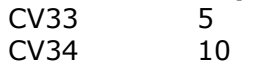

#### **Lichtfunktion Schlusslicht (F1):**

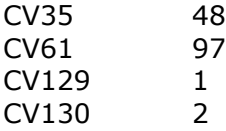

#### **Lichtfunktion Rangierlicht (F2):**

CV36 12 CV61 97

## **Lichtfunktion Rangierlicht (F3):**

CV37 12 CV61 97

# **Ihr Decoder hat nur Licht vorn/hinten:**

Dann können sie die Funktionen auch nicht nutzen.

Somit müssen sie diese dann Brücken entweder mit einem Widerstand 0 Ohm oder ein Stück Draht.

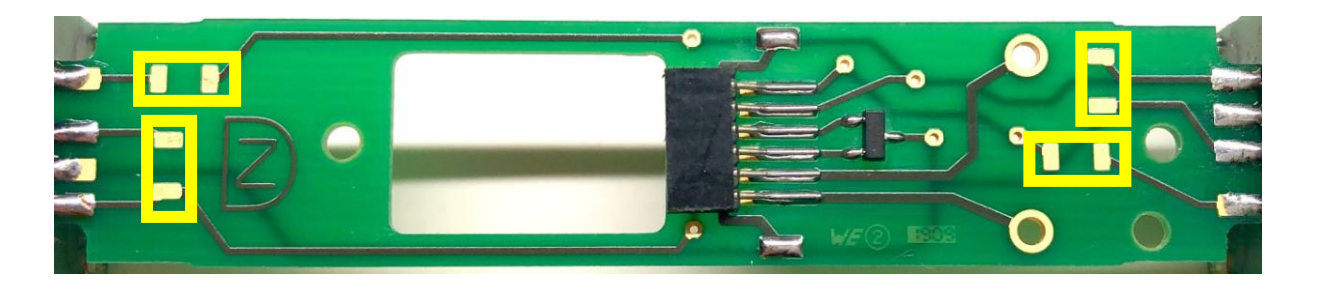

# *Digitalzentrale*

**Kompetenz in digitaler Modelleisenbahnsteuerung und mehr....**

Hier in sehen sie die Markierten Stellen zum jeweiligen überbrücken.

Beginnen sie nun mit den bestücken Bauelemente und der Buchsenleiste.

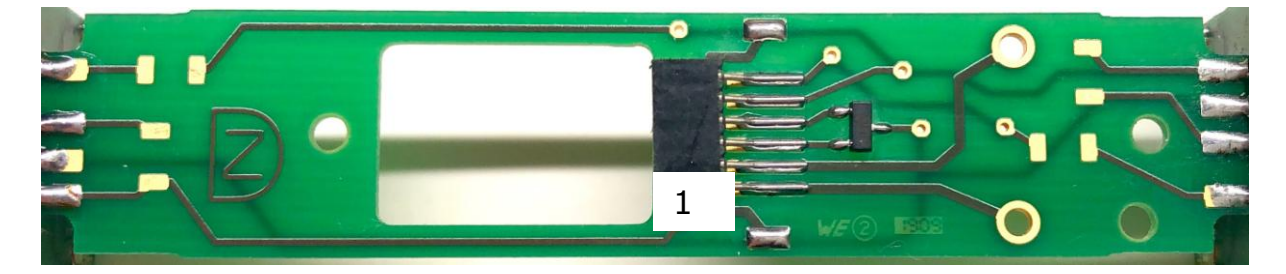

Nach Fertigstellung sollten Sie die Platine auf Kurzschluss prüfen (Sichtprüfung, Durchgangsprüfer). Falls sich Lötbrücken zu benachbarten Leiterbahnen gebildet haben, so sind diese zu entfernen.

Fahren sie nun mit der Doppeldiode fort (SMD Bauelement mit 3 Beinchen):

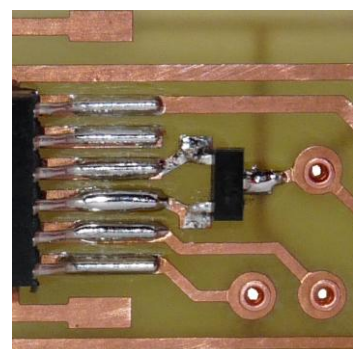

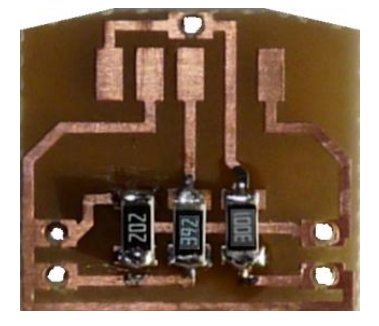

Jetzt können sie die Frontplatinen

in angriff nehmen. Auch hier sollten sie vorher auf eventuelle Brücken und Frässtaub prüfen.

Zuerst werden die Widerstände eingelötet. Für die beiden roten LED's verwenden sie 2 kOhm (Aufdruck 202). Für die beiden weißen LED's 8,2 kOhm (Aufdruck 822 oder 8201). Und für die einzelne gelbe LED 10,0 kOhm (Aufdruck 103).

Dabei sollten Sie die genaue Position beachten. Verzinnen Sie dazu vorab die beiden Lötpads hauchdünn und legen Sie den SMD-Widerstand mittig auf. Halten Sie dann die Lötkolbenspitze ohne weiteres Lötzinn nur solange an die Lötpads, bis das Lötzinn des vorher verzinnten Lötpads geschmolzen ist und sich mit dem Widerstand verbunden hat. Mit einer Schraubendreherklinge oder einer Festhaltepinzette kann der Widerstand bei der Verlötung durch leichtes Aufdrücken fixiert und gehalten werden.

Achten sie bei den LED's auf die richtige Polung. Der Plus-Pol liegt auf der Seite, welche auch zum Gleis geht (bzw. an die Doppeldiode), der Minus–Pol geht über den Widerstand an den Funktionsausgang des Decoders (Pin 5 und 6).

Beschriftungsmöglichkeiten LED's:

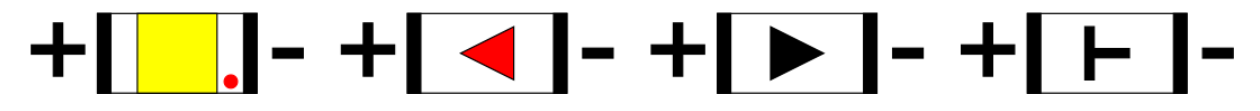

Jetzt sollten wieder alle Verbindungen geprüft werden, Fehler oder Kurzschlüsse zwischen den Leiterbahnen sind zu beheben.

Nun geht es an das verlöten der LED's. Hierbei sollte auf die richtige Polung geachtet werden:

Die LED's werde dafür in die vorgesehenen Aussparungen gesteckt, dies dient der Eindämmung des Lichtstrahles so dass später das Licht nur an den vorgesehene Stellen aus dem Lokgehäuse austreten kann.

Jetzt sollten wieder alle Verbindungen geprüft werden, Fehler oder Kurzschlüsse zwischen den Leiterbahnen sind zu beheben.

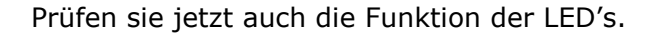

Nun können sie mit dem Zusammenbau der Frontplatinen an die Hauptplatine beginnen. Dazu setzen sie die Hauptplatine auf das Gehäuse der Lock auf und verschrauben es.

Jetzt legen sie die Frontplatinen an die Hauptplatine an, und fixieren diese mit einem Gummiring:

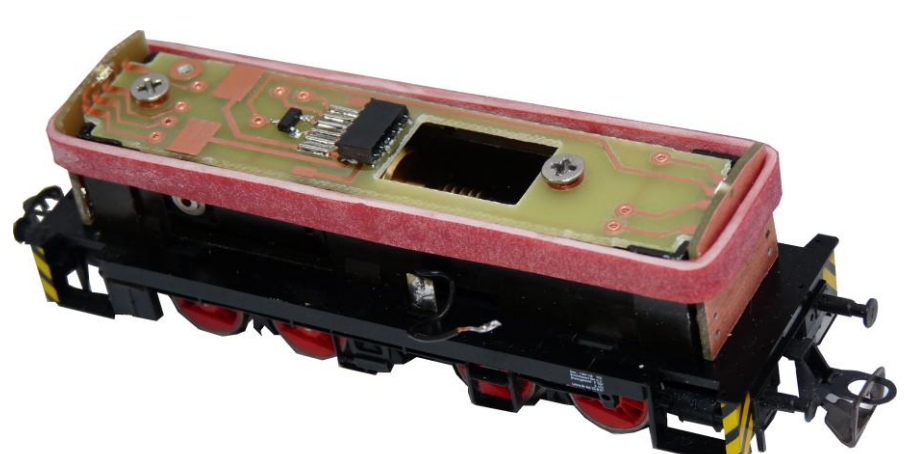

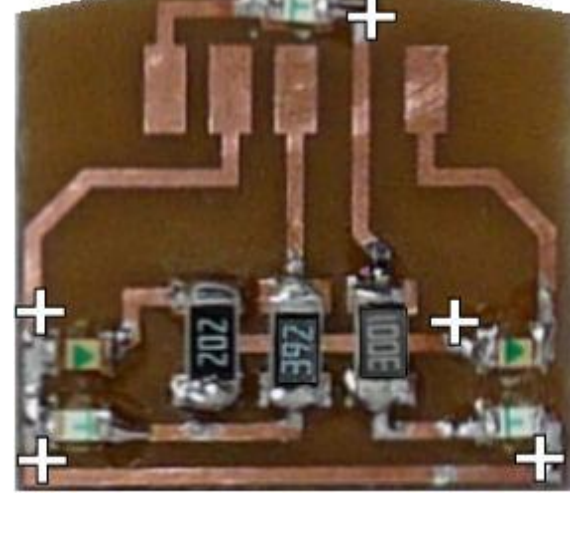

Jetzt können sie die Front und die Hauptplatine an den 4 Übergangsstellen verlöten. Achten sie darauf keine Lötbücken zu schaffen!

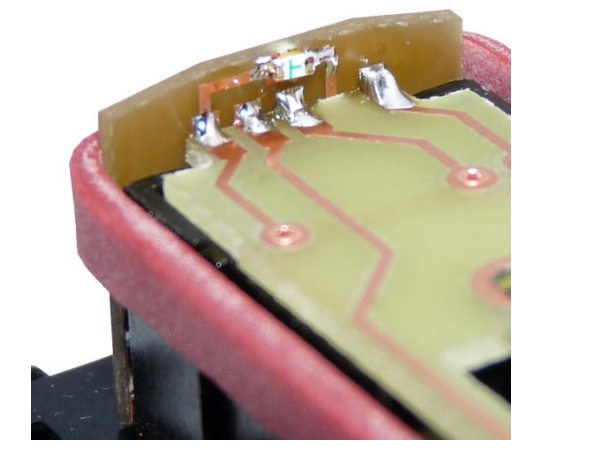

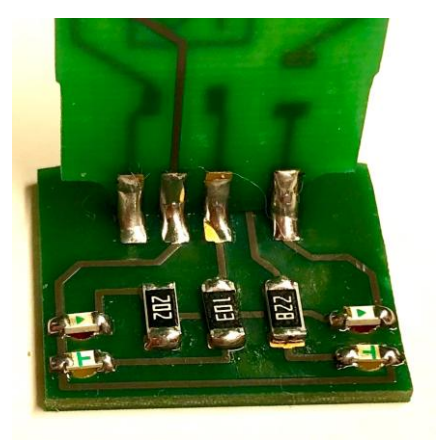

Jetzt sollten wieder alle Verbindungen geprüft werden, Fehler oder Kurzschlüsse zwischen den Leiterbahnen sind zu beheben.

## **Einbau in die Lok:**

Bitte beachten Sie bei der Montage die Hinweise des Herstellers zum Öffnen der Lok. Sollte es Rückfragen geben, wenden Sie sich einfach telefonisch oder per Mail an uns, wir helfen Ihnen natürlich gerne.

Löten Sie jetzt die Anschlussdrähte vom Fahrgestell auf die Platine. Prüfen Sie bitte abschließend die Platinen auf Fehlverdrahtung und Kurzschlüsse, bevor Sie den Decoder einsetzen. Achten Sie dabei auf die richtige Polung des Decoders (Herstellerinfo beachten). Vergessen Sie nicht, Ihren Körper über einen Potentialausgleich zu "entladen", Schäden am Decoder können sonst nicht ausgeschlossen werden.

Die Anschlussbelegung des Decoders entnehmen Sie bitte der Betriebsanleitung des Decoderherstellers. Achten Sie bitte darauf, den Decoder richtigherum einzusetzen. Auf der Platine befindet sich Pin 1 der Digitalschnittstelle wie im Bild angegeben.

Bevor mit dem Lokmodell eine Probefahrt unternommen wird, sollte das Modell zunächst auf das Programmiergleis der Digitalzentrale gestellt werden. Lässt sich die Adresse (CV1) problemlos auslesen? Falls hierbei Probleme auftauchen, prüfen Sie bitte Ihren Einbau nochmal sorgfältig. Da der Programmierausgang von Digitalzentralen strombegrenzt ist, wird auf dem Programmiergleis bei eventuellen Aufbaufehlern nicht gleich der Decoder zerstört – bei sofortigem Fahrbetrieb am normalen Gleisausgang könnte das in solch einem Fehlerfalle jedoch passieren.

Wenn alle Funktionsproben erfolgreich waren, dann können sie mit dem Umbau des Lokgehäuses beginnen. Hierzu ist es erforderlich die am Gehäuse vorgesehenen Lampen für das Rücklicht aufzubohren, sowie die vorhanden Lichtleiter abzuschleifen.

#### **Aufbohren des Rücklichtes:**

Wählen sie erst einen kleineren Bohrer (z.Bsp: 0,7 mm) um genau in die Mitte der Leuchte ein Loch zu bohren, verwenden sie hierzu **keine** elektrische Bohrmaschine, bohren sie das Loch von Hand, am besten mit einem Bohrerklöbchen. Danach können sie das Loch mit einem 1 mm Bohrer aufweiten, so das es für den Acrylstab genau passend ist. Schneiden sie nun ein 1,5 mm langes Stück vom Acrylstab ab, setzen sie es in das Loch und geben mit einer Nadel von Innen ein winziges bisschen Sekundenkleber dazu. Achten sie darauf das es im Lokinneren genau bündig ist.

Abschleifen der vorhandenen Lichtleitern:

Von den vorhandenen Lichtleitern bleibt am Ende nur der Teil übrig der im Lokgehäuse versenkt ist. Zum bearbeiten können sie den Lichtleiter entnehmen. Entfernen sie alles vom Lichtleiter was in das Lokinnere ragt. Danach können sie die winzigen Teile die Übrig sind, wie bei den Lichtleitern für das Rücklicht einsetzen.

**Hinweis**: Bei manchen Lokomotiven kann die Platine Kontakt zum Gehäuse bekommen. Isolieren sie daher die Platine vom Rahmen:

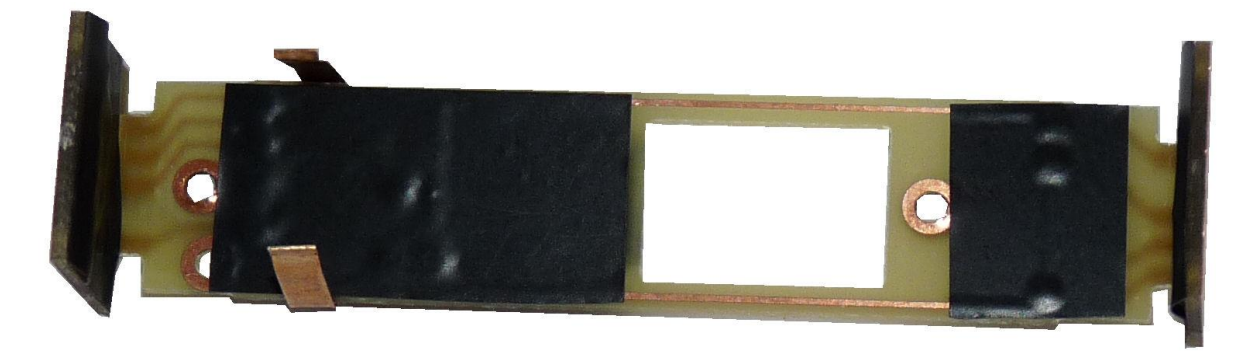

Abschließend wünschen wir viel Erfolg beim Umbau und viel Spass beim anschliessenden digitalen Fahrbetrieb!

Ihr Digitalzentrale – Team